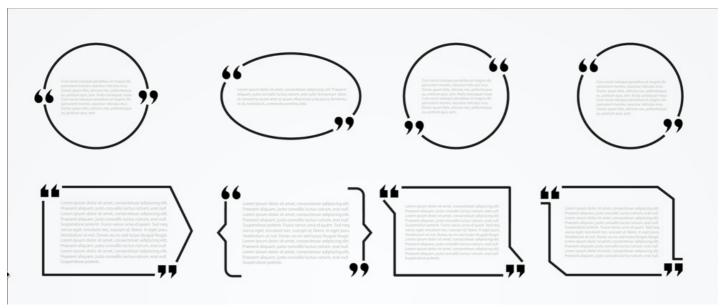

Random Quotes Component

## What is it?

Random Quotes Component. It refreshes every half-hour and pulls its quotes from a database of ~1500 quotes

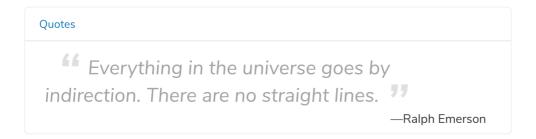

## How to Install

Step 1:

Download Random Quotes Component

(You have to log-in to Discover)

Step 2: At Claromentis navigate to Admin > Pages > Component

Click on Import Component

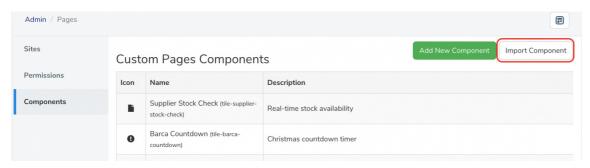

Step 3: Import tile-quotes.zip that you have just downloaded.

Step 4: Edit any pages and search for "Quotes" component.

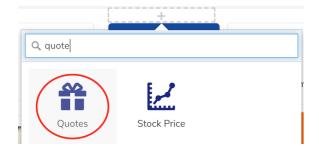

Resize the component as needed.

## FAQs:

Where do these quotes come from?

https://api.quotable.io/random

Last modified on 1 December 2023 by Hannah Door

Created on 10 October 2019 by Michael Christian Tags: component, quote